# **ČEMU SLUŽI mTOKEN?**

mToken je namijenjen unapređenju sigurnosti kod prijave u mHB klik aplikaciju kao i prilikom odobravanja svake transakcije.

# **PROCES PODEŠAVANJA** mTOKENA PUTEM **PLATNE KARTICE**

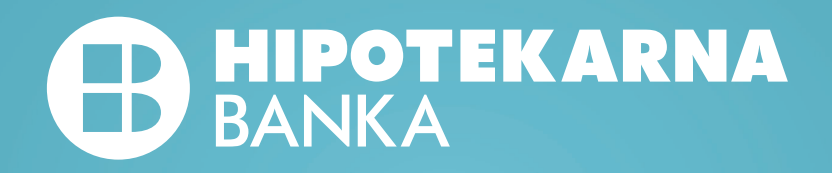

Preuzmite novu verziju aplikacije mHB klik sa odgovarajućeg store-a (App Store ili Google Store) na mobilnom uređaju. \*Nije potrebno imati nalog za logovanje.

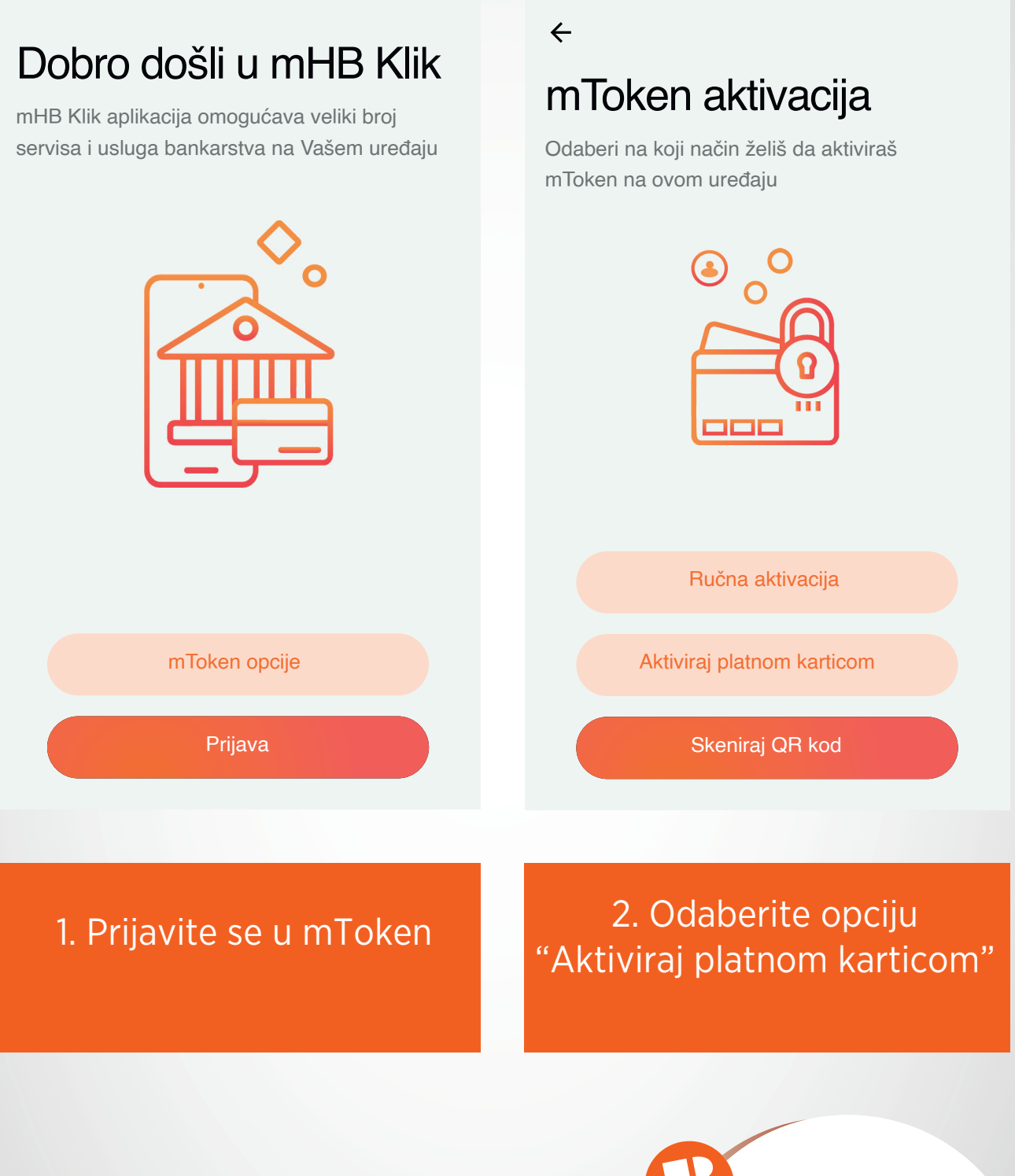

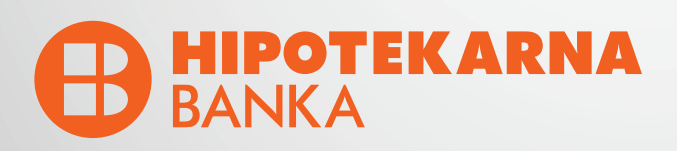

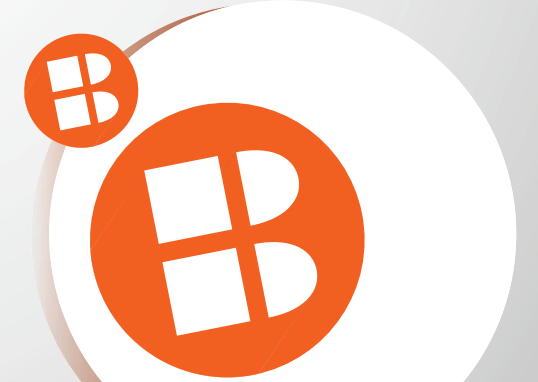

#### $\leftarrow$

#### Aktivacija platnom karticom

Unesite tražene podatke kako biste aktivirali mToken

8182 Zadnje 4 cifre sa kartice

Datum isteka kartice

202507

38269723991 Broj telefona

1311988680247 JMBG

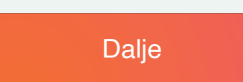

#### $\leftarrow$ Jednokratna lozinka

Unesite jednokratnu lozinku

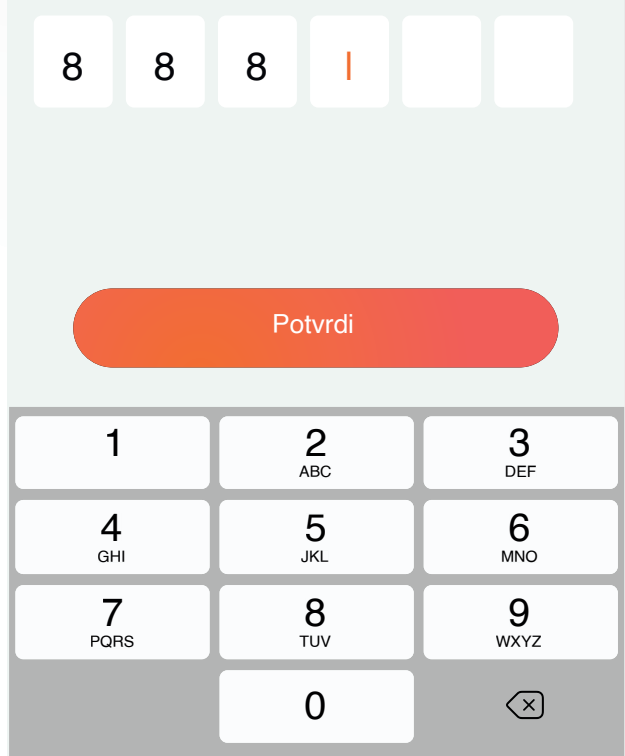

3. Unesite tražene podatke **4. Unesite jednokratnu** lozinku koju dobijete putem SMS-a

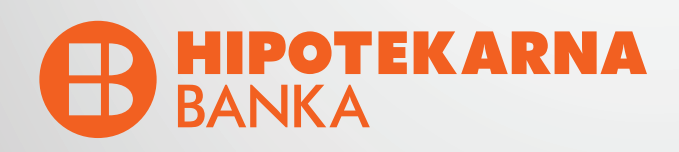

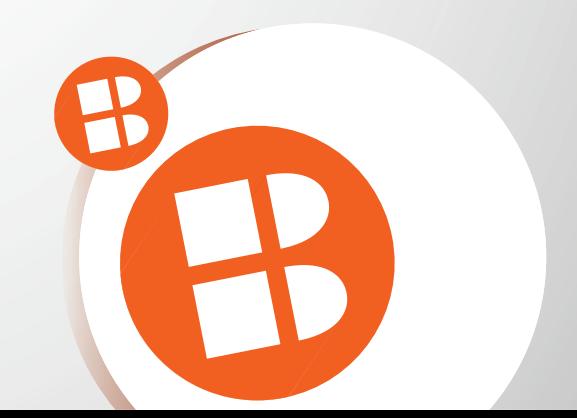

### Aktivacioni kod

Unesite aktivacioni kod koji Vam je stigao putem SMS poruke

Aktivacioni kod F20VV283FK2

 $\leftarrow$ 

#### Aktivacija je u toku

Molimo Vas da sačekate i ne gasite aplikaciju dok se ne završi proces aktivacije mTokena

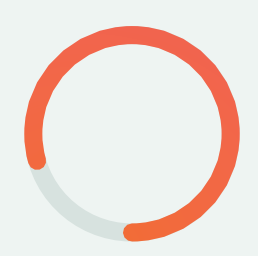

Dalje

5. Unesite aktivacioni kod koji dobijete putem SMS-a 6. Molimo Vas da ne gasite aplikaciju dok je aktivacija u toku

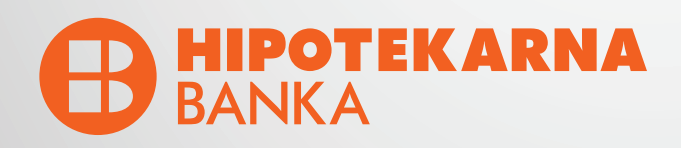

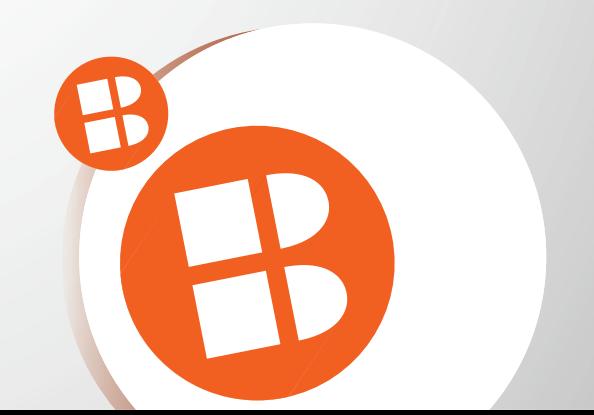

### Podesite Vaš PIN

 $\leftarrow$ 

Unesite Vaš novi PIN koji će služiti za pristup mHBKlik aplikaciji i mToken opcijama.

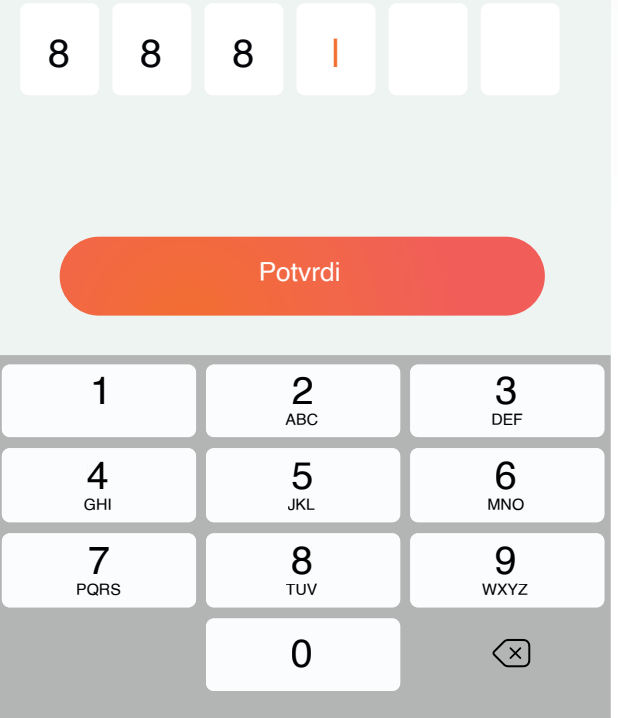

#### $\leftarrow$ **Potvrdite PIN**

Potvrdite Vaš novi PIN koji će služiti za pristup mHBKlik aplikaciji i mToken opcijama

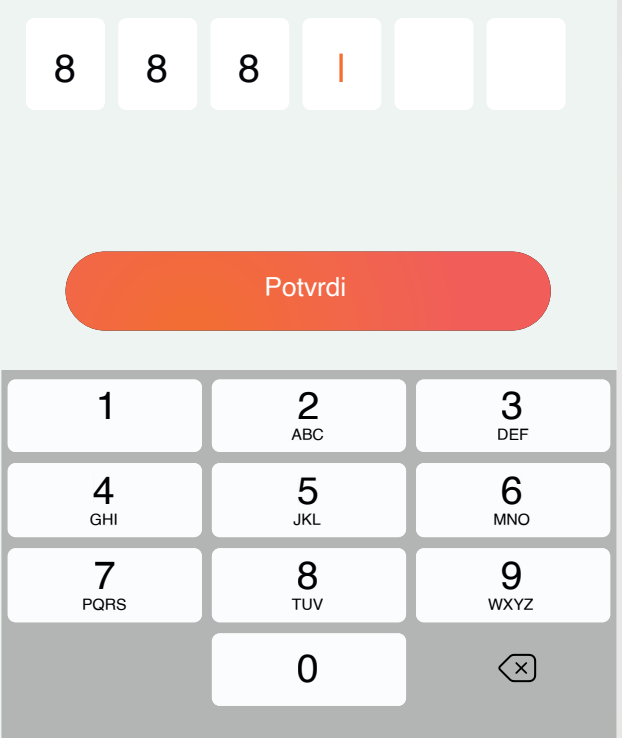

#### 7. Unesite Vaš novi PIN 8. Potvrdite Vaš novi PIN

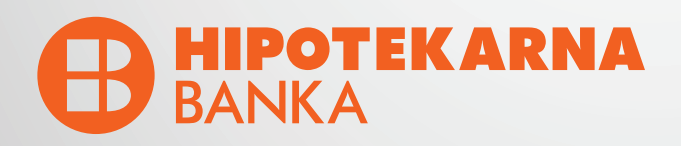

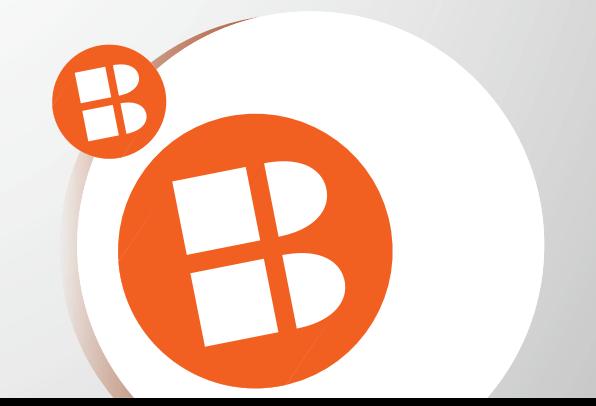

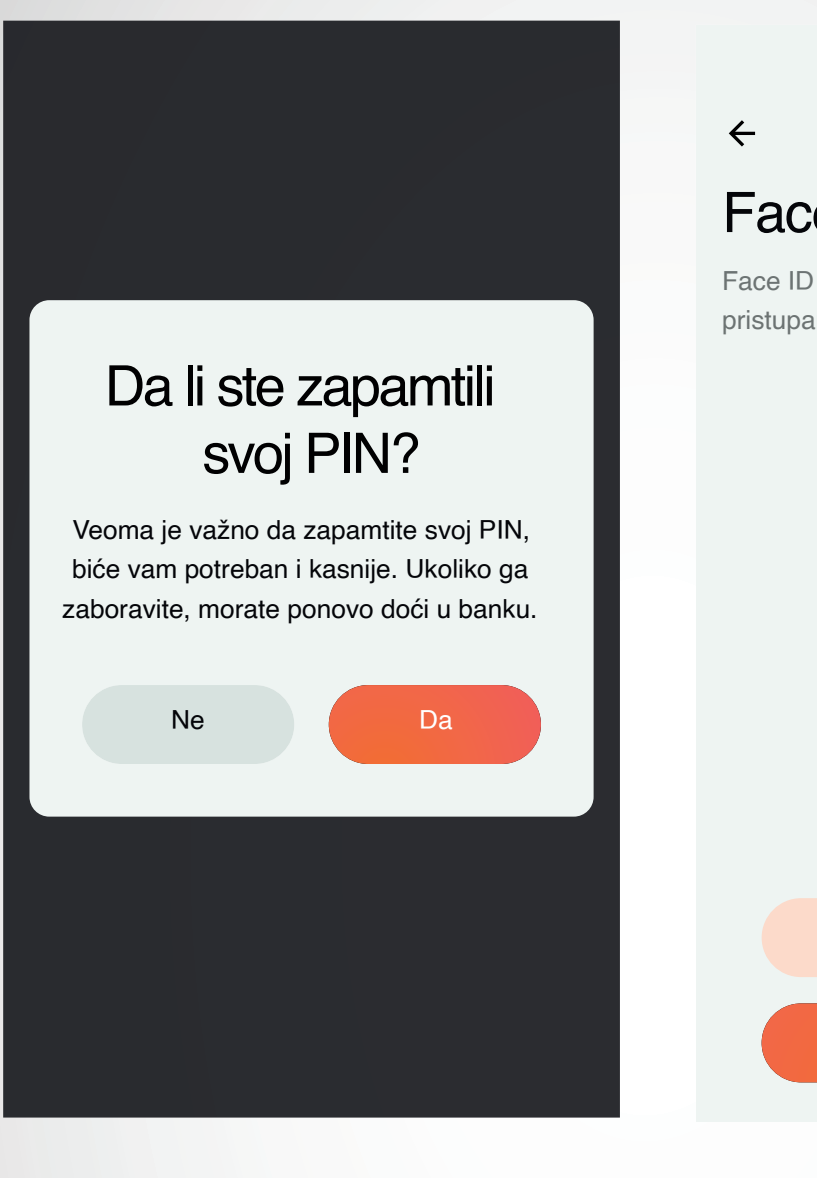

## Face ID autentifikacija

Face ID je brz i jednostavan način pristupanja svom nalogu

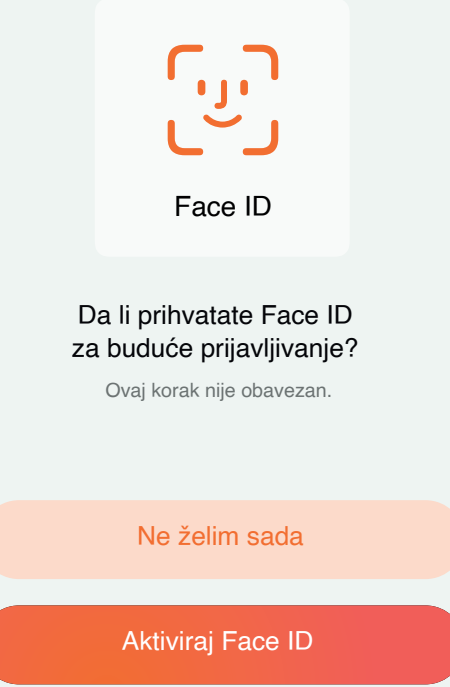

9. NAPOMENA: Molimo Vas da zapamtite PIN koji ste unijeli. U slučaju zaboravljenog PIN-a neophodno je doći u Banku.

10. OPCIONO: Izvršite prijavu skeniranjem lica

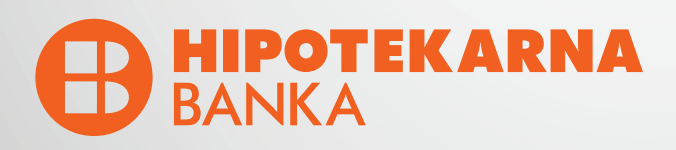

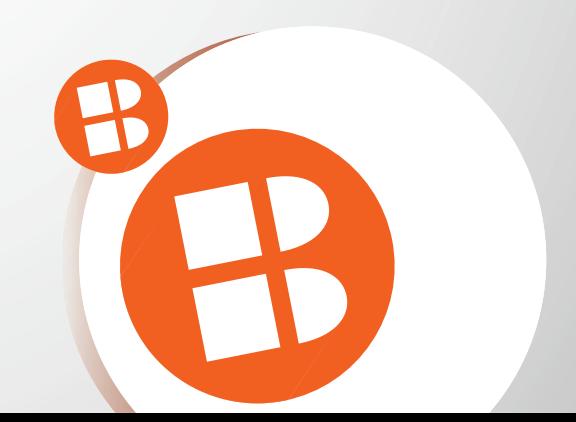

#### $\leftarrow$

#### Touch ID autentifikacija

Touch ID je brz i jednostavan način pristupanja svom nalogu

Touch ID

Da li prihvatate Touch ID za buduće prijavljivanje?

Ovaj korak nije obavezan.

Ne želim sada

**Aktiviraj Touch ID** 

#### mToken aktiviran

Uspješno ste aktivirali novi način prijave u mHBKlik aplikaciju

U redu

11. OPCIONO: Izvršite prijavu otiskom prsta

#### 12. Uspješno ste aktivirali mToken

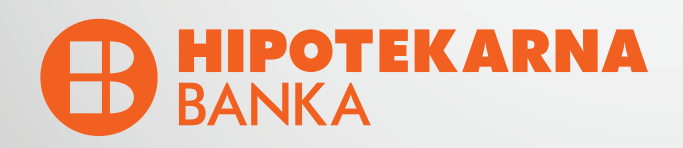

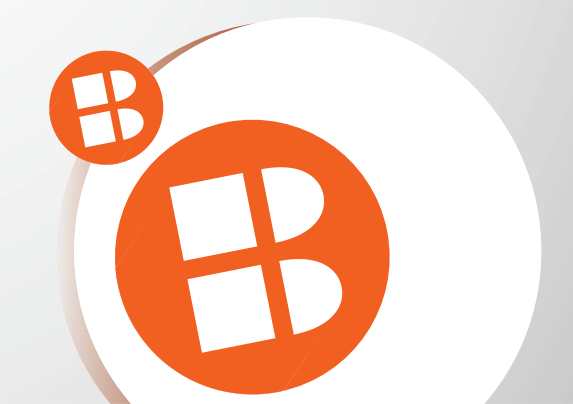